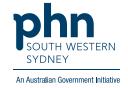

## **Medical Director – Heart Health Check**

A Template for Heart Health Check can be found in the Letters section:

1. Click Tools then select Letter Writer (F8)

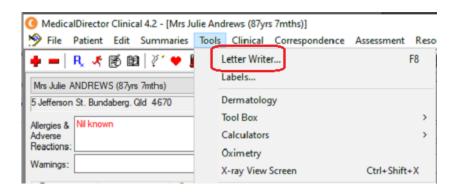

**OR** Select **Letters** then click the

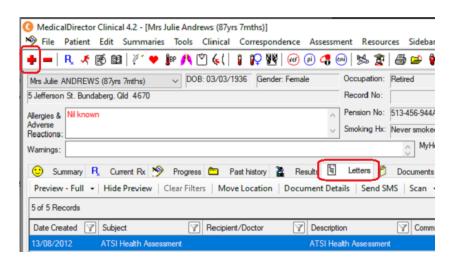

2. In Letter Writer, select File then New

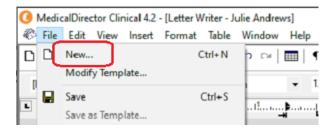

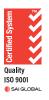

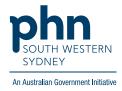

3. In the **Supplied** list, select required template

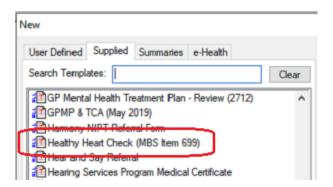